### DIABL⊕ II

# $\begin{array}{c} H \oplus \mathbb{W} \ + \oplus \ \mathsf{DEAL} \ \mathbb{W} \ I + H \\ \mathsf{UNHANDLED} \ \mathsf{E} \times \mathsf{CEP} + \mathsf{I} \oplus \mathsf{N} \colon \mathsf{ACCESS} \ \mathbb{V} \mathsf{I} \oplus \mathsf{LA} + \mathsf{I} \oplus \mathsf{N} \ (\mathsf{COOOOOO5}) \\ & \\ \mathsf{BY} \ \mathsf{KARAKAZ} \end{array}$

\* FIRS+ UP: WHA+ IS I+? WHA+ D&ES I+ MEAN?

 $FR \oplus \Pi A SYS + E \Pi S ANALYS + A + \Pi I C R \oplus S \oplus F + :$ 

"A C0000005 Error is a Windows System error. It is an Exception Error that occurs when a process (application, driver, etc.) tries to execute a processor command that references memory outside the space allocated to that process by the Operating System.

There are many possible causes ranging from corrupt data tables, to a bad network connection, ActiveX controls, or Printer or Video driver errors. WIthout knowing what type of error you are seeing, it is impossible to guess what the cause may be."

AS WE CAN SEE BY READING +HE DESCRIP+ION, +HE CAUSE IS UNKNOWN AND CAN REALLY BE FROM ANYWHERE. AL+HOUGH I+ IS USUALLY RELA+ED WI+H +HE GRAPHICS OR AUDIO, I'VE ALSO HEARD I+ SPAWNS WHEN ONE IS +RYING +O CONNEC+ WI+H BA++LE.NE+.

- \* THINGS + CONSIDER BEFORE + RYING + HE SOLU+IONS
  - MAKE SURE +HA+ YOUR AN+IVIRUS SOF+WARE / FIREWALL IS NO+ PREVENHING DIABLO II FROM RUNNING OR COMMUNICATING.
  - MAKE SURE +HA+ YOU HAVE +HE LA+ES+ PA+CH OF DIABLO II https://us.battle.net/support/en/article/classic-game-patches
  - MAKE SURE +HA+ YOUR VIDEO DRIVERS ARE UP +O DA+E
  - CONSIDER REINSTALLING DIABLO II, FILES MIGHT BE DAMAGED
  - RUN WINDOWS UPDATE TO MAKE SURE YOU HAVE THE LATEST SERVICE PACK AND UPDATES
  - CONSIDER REINSTALLING DIRECTX, IT MIGHT BE DAMAGED

#### \* ⋔E+H⊕DS WHICH CAN S⊕L∨E +HE PR⊕BLE⋔:

#### • RUNNING AS ADMIN

THIS SHOULD BE ENABLED A+ ALL +IMES.

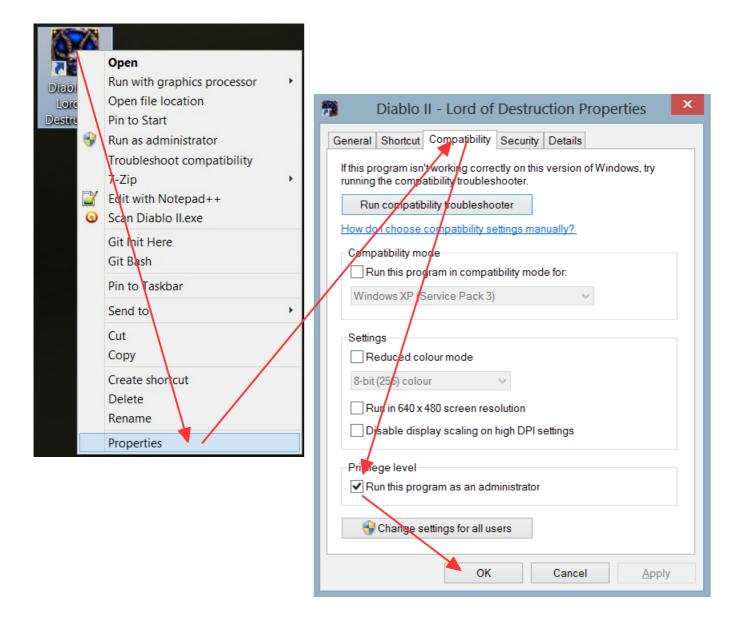

IF +HIS DIDN'+ S⊕LVE I+ AND Y⊕U ARE RUNNING WIND⊕WS 8 I REC⊕而而END +HE S⊕LU+I⊕N ⊕N PAGE 5, +HA+ IS +HE ⊕NE I'而 USING AND I+ SH⊕ULD W⊕RK F⊕R Y⊕U +⊕⊕ • COMPATABILITY MODE

**M** 

CHECK "RUN +HIS PR⊕GRA∏ IN CA∏PA+IBILI+Y ∏⊕DE"

SEE IF I+ W⊕RKED, IF N⊕+, I+ MIGH+ W⊕RK IN A C⊕MBINA+I⊕N WI+H ⊕NE ⊕R M⊕RE ⊕F +HE BLUE ARR⊕WS

| General Shortcut Compatibility Security Details                                                                   |  |  |  |  |  |
|----------------------------------------------------------------------------------------------------|--|--|--|--|--|
| If this program isn't working correctly on this version of Windows, try running the compatibility troubleshooter. |  |  |  |  |  |
| Run compatibility troubleshooter                                                                                  |  |  |  |  |  |
| How do I choose compatibility settings manually?                                                                  |  |  |  |  |  |
| Compatibility mode                                                                                                |  |  |  |  |  |
| Run this program in compatibility mode for:                                                                       |  |  |  |  |  |
| Windows XP (Service Pack 3)                                                                                       |  |  |  |  |  |
| Settings<br>Reduced colour mode<br>8-bit (256) colour                                                             |  |  |  |  |  |
| Disable display scaling on high DPI settings                                                                      |  |  |  |  |  |
| Privilege level<br>✔ Run this program as an administrator                                                         |  |  |  |  |  |
| 😌 Change settings for all users                                                                                   |  |  |  |  |  |
| OK Cancel Apply                                                                                                   |  |  |  |  |  |

Diablo II - Lord of Destruction Properties

| 📆 Diablo                                | II - Lord of Destruction Properties                 | × |  |  |  |
|-----------------------------------------|-----------------------------------------------------|---|--|--|--|
| General Shortcut                        | Compatibility Security Details                      |   |  |  |  |
| Diablo II - Lord of Destruction         |                                                     |   |  |  |  |
| Target type:                            | Application                                         |   |  |  |  |
| Target location:                        | Diablo II                                           |   |  |  |  |
| Target                                  | "D:\Diablo II\Diablo II.exe" -opengl                |   |  |  |  |
| Start in:                               | "D:\Diablo II\"                                     |   |  |  |  |
| Shortcut key:                           | None                                                |   |  |  |  |
| Run:                                    | Normal window 🗸                                     |   |  |  |  |
| Comment:                                | Click here to play Diablo II - Lord of Destruction. |   |  |  |  |
| Open File Location Change Icon Advanced |                                                     |   |  |  |  |
|                                         |                                                     |   |  |  |  |
|                                         |                                                     |   |  |  |  |
|                                         |                                                     |   |  |  |  |
|                                         |                                                     |   |  |  |  |
|                                         | OK Cancel Apply                                     |   |  |  |  |

#### RUNNING WI+H PARAME+ERS:

⊕NLY ⊕NE A+ A +I⋔E

WILL USE @PENGL INS+EAD @F DIREC+X

۶W

WIND WED MODE (IF +HIS WORKS BU+ YOU WAN+ +OPLAY FULLSCREEN, GO +O PAGE 7 +O MAKE +HA+ HAPPEN)

#### - N S

DISABLES SOUND

#### • ALL $\oplus$ WING DIABL $\oplus$ II + $\oplus$ RUN EVEN M $\oplus$ RE FREELY BY ADDING AN EXCEP+I $\oplus$ N F $\oplus$ R I+ IN +HE $\oplus$ S'S DEP LIS+

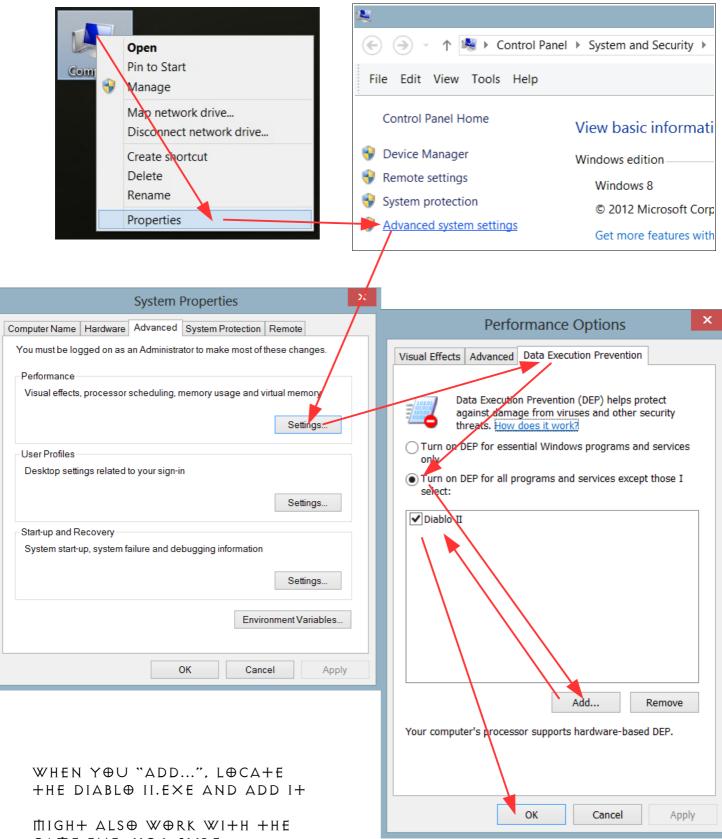

 $GAME.E \times E, N \oplus + S \cup R E$ 

#### • USING A GLIDE TO OPENGL WRAPPER (RECOMMENDED SOLUTION)

IN +HIS SOLU+ION WE'LL BE USING +HIRD PAR+Y SOF+WARE MADE EXCLUSIVELY FOR DIABLO II +O SOLVE ISSUES RELA+ED WI+H I+'S GRAPHICS, I+ IS CALLED 'GLIDE-TO-OPENGL-WRAPPER' AND IS MADE BY +HE KIND GEN+LEMAN SVEN LABUSCH.

flain PAGE
http://www.svenswrapper.de/english/index.html

DOWNLOAD +HE LA+ES+ VERSION FROM http://www.svenswrapper.de/english/downloads.html

|                               |                                                                                                    |                               |                                             |                                      |                                    | - <b>-</b>    |  |
|-------------------------------|----------------------------------------------------------------------------------------------------|-------------------------------|---------------------------------------------|--------------------------------------|------------------------------------|---------------|--|
| puter ▹ DATA (D:) ▶ Diablo II | ∨ 🖒 Se                                                                                                  | Copy Pas                      |                                             | 🔰 Copy to 🝷                          | 🛒 Rename                           | New<br>folder |  |
|                               | 👗 🖻 🗋                                                                                                   | Clipboa                       | ird                                         | Orga                                 |                                    | New           |  |
| Name                          | Date m                                                                                                  | $ \odot $                     | * 1                                         | 🗼 « Downloa                          | ads ⊧ svensv                       | vrapper       |  |
| 🞇 Diablo II.exe               | 29/11/                                                                                                  |                               |                                             |                                      |                                    |               |  |
| Fog.dll                       | 18/10/                                                                                                  | 📕 Dov                         | vnloads                                     |                                      | ame                                |               |  |
| Game.exe                      | 18/10/                                                                                                  | 😹 Rec                         | ent plac                                    | .03                                  | $\oplus P \Upsilon$<br>glide3x.dll |               |  |
| 🍓 glide3x.dll 🛛 🔶             | 25/11/                                                                                                  | 凗 Skyl                        | Drive                                       |                                      | glidesx.dli                        | (C)           |  |
| 🎕 ijl11.dll                   | 26/11/                                                                                                  | 💝 Dro                         | pbox                                        |                                      |                                    |               |  |
| License.html                  | 26/11/                                                                                                  |                               |                                             |                                      | glide-liesm                        |               |  |
| patch.txt                     | 26/11/                                                                                                  | 📁 Libra                       | ries                                        |                                      | glide-readr                        | ne.txt        |  |
|                               | 📔 Copy to 🝷 🛒 R                                                                                         | ename N<br>fol                | Gene                                        | ral Compatibility                    | Security De                        | etails        |  |
|                               | Organise If this program isn't working correctly on this vers running the compatibility troubleshooter. |                               |                                             |                                      |                                    |               |  |
| I. C⊕PY GLIDE3×.DLL           | iter ► DATA (D:) ► Diablo II Run compatibility troubleshooter                                           |                               |                                             |                                      |                                    |               |  |
| +⊕ Y⊕UR DIABL⊕ II<br>F⊕lder   | How do I choose compatibility settings manually?                                                        |                               |                                             |                                      |                                    |               |  |
| FULDEK                        | Name                                                                                                    | ^                             | Co                                          | patibility mode                      |                                    |               |  |
|                               |                                                                                                    |                               | Run this program in compatibility mode for: |                                      |                                    |               |  |
| 2. RUN<br>D2VIDTES+.EXE       | D2sound.dll                                                                                             |                               | V                                           | ~                                    |                                    |               |  |
|                               | d2speech.mpq                                                                                            |                               |                                             |                                      |                                    |               |  |
|                               | d2video.mpq                                                                                             |                               | -Se                                         | ttings                               |                                    |               |  |
|                               | D2VidTst.exe                                                                                            |                               |                                             | Reduced colou                        | r mode                             |               |  |
|                               | D2Win.dll                                                                                               |                               | 8                                           | -bit (256) colour                    | $\sim$                             |               |  |
|                               | D2xMusic.mpq                                                                                            |                               |                                             | Run in 640 x 480                     | screen resolut                     | ion           |  |
|                               | d2xtalk.mpq                                                                                             |                               | -                                           | display scaling on high DPI settings |                                    |               |  |
|                               | D2xVideo.mpa                                                                                            |                               |                                             |                                      |                                    |               |  |
|                               | 5 KB                                                                                                    |                               | R                                           | vilege level                         |                                    |               |  |
| CON+INUES ON                  |                                                                                                    |                               | Run this program as an administrator        |                                      |                                    |               |  |
| NEX+ PAGE                     |                                                                                                    |                               |                                             |                                      |                                    |               |  |
|                               |                                                                                                    | Change settings for all users |                                             |                                      |                                    |               |  |
|                               |                                                                                                    |                               |                                             |                                      | ОК                                 | Cancel        |  |
|                               |                                                                                                    |                               |                                             |                                      |                                    |               |  |

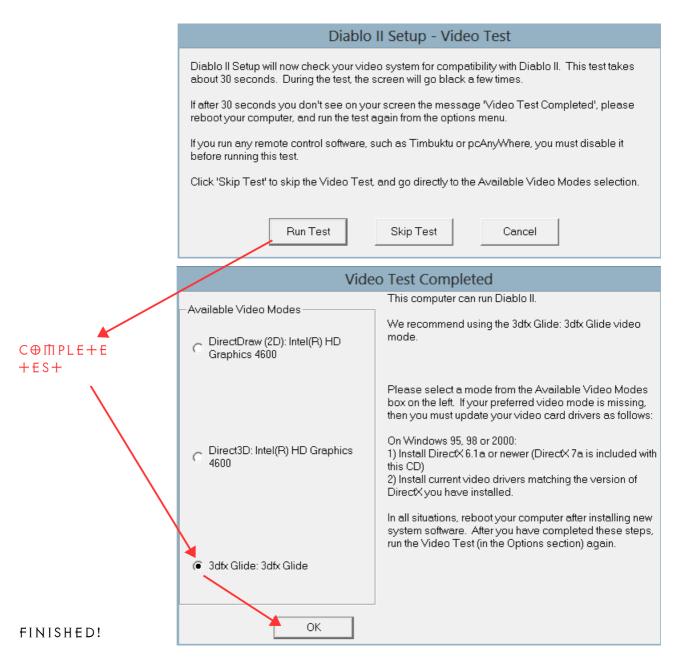

## IF YOU WAN+ +O S+RE+CH DIABLO +O FILL +HE SCREEN, DO +HE FOLLOWING

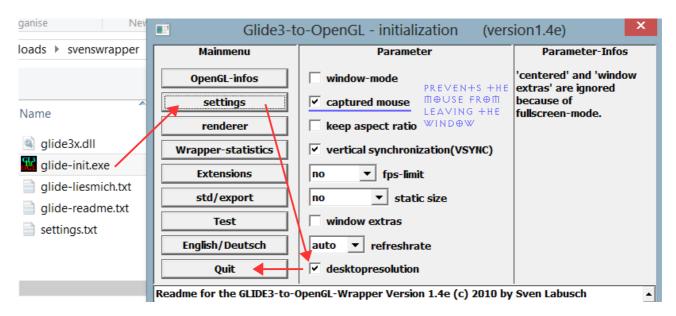

### PLAYING IN FULLSCREEN WINDOWED MODE (ONLY WORKS IF THE PARAMETER - W WORKED)

THIS ME+HOD USES +HIRD PAR+Y SOF+WARE +O ALLOW YOU +O PLAY IN WINDOWED MODE WI+HOU+ +HE UGLY WINDOWS BORDERS. I+ CAN ALSO RESIZE +HE WINDOW SO YOU CAN PLAY FULLSCREEN :]

THE SOF+WARE NEEDED: WINDOWED BORDERLESS GAMING, BY <u>Hellstrong</u>

DESCRIP+I@N
http://forums.steampowered.com/forums/showthread.php?p=30525996

DOWNLOAD (GO +O DESCRIP+ION IF +HIS LINK IS BROKEN) gc-modding.googlecode.com/files/WindowedBorderlessGaming 1.1.1.4.zip

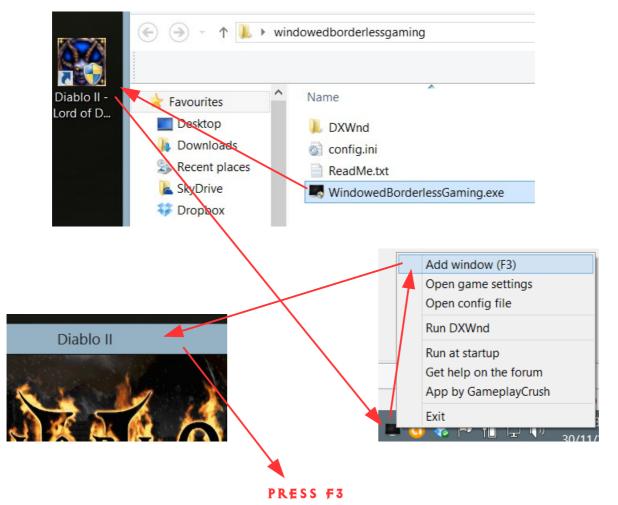

 $\oplus K$ ,  $W \in R \in R \in A D Y + \oplus B \in G \in N!$ 

THE WINDOWS BORDERS SHOULD NOW DISAPPEAR

C⊕N+INUES ⊕N NEX+ PAGE

NEX+ WE WAN+ + @ RESIZE + HE WIND @ W + @ MAKE I + FULLSCREEN

RIGH+CLICK +HE SOF+WARE'S +RAY ICON AND CLICK "OPEN GAME SE++INGS"

|     | Add window (F3)       | 📕 Game Settings - Win 🗕 🗆 🔀     |  |  |  |
|-----|-----------------------|---------------------------------|--|--|--|
|     | Open game settings    | Sectior                         |  |  |  |
|     | Open config file      | Title:Diablo II;Class:Diablo II |  |  |  |
|     | Run DXWnd             |                                 |  |  |  |
|     | Run at startup        | Process name Game.exe           |  |  |  |
|     | Get help on the forum | Style 348848128                 |  |  |  |
|     | App by GameplayCrush  | Pos X Pos Y                     |  |  |  |
|     | Exit 48               | Resolution 1920 × 1080          |  |  |  |
| - ( |                       |                                 |  |  |  |
|     |                       | Save Delete Apply               |  |  |  |
|     |                       |                                 |  |  |  |

FILL OU+ WI+H YOUR MONI+OR'S RESOLUTION OR WHICHEVER YOU PREFER.  $EN|\oplus Y$ .

#### $* LAS+ N\oplus+ES$

THIS CONCLUDES THE GUIDE FOR ERROR COOOOOOS. IF YOU ARE STILL EXPERIENCING +HIS ERROR. I FEEL SORRY FOR YOU, I REALLY DO. BU+ IF YOU SHILL ARE DEHERMINED HO FIX HHIS, I CAN ONLY COME UP WIHH **ĐNE LASH RESORH. THAH IS. RUNNING A VIRHUAL MACHINE WIHH** WINDOWS XP FOR EXAMPLE AND PLAY I+ +HA+ WAY. FOR+UNA+ELY +HERE ARE MANY GUIDES ON +HE IN+ERNE+ FOR HOW +O SE+ UP VIR+UAL MACHINES. SO I WON'+ BE GOING +HROUGH +HA+ PROCESS IN +HIS GUIDE. BU+ I WISH YOU GOOD LUCK AND I HOPE +O SEE YOU IN-GAME. THA+ IS, ON SLASHDIABLO'S SERVER OF COURSE!

\* ADDI+I@NAL LINKS

ALL PARAME+ER OP+IONS FOR DIABLO II: http://diablo2.diablowiki.net/Game commands

BES+ DIABLO II LOD VANILLA SERVER, NO BO+S AND LADDER RESE+ EVERY 6  $\square \oplus N + HS$ , NEX+ IS DEC.20.2013 http://www.reddit.com/r/slashdiablo/

http://www.reddit.com/r/slashdiablo/comments/lpgtw/slashdiablo\_ser <u>ver faq/</u>

PAGE WI+H MORE USEFUL LINKS: http://www.reddit.com/r/slashdiablo/comments/pgzzr/slashdiablo ind ex of guides and resources/